## **APRES LA 3EME : CE QUE JE DOIS FAIRE AVEC MON ENFANT**

## **Je me connecte à : <https://teleservices.ac-aix-marseille.fr/ts>**

Comme au premier semestre, j'accède à l'application **Téléservices** avec mon compte « Représentant légal » **EDUCONNECT** en utilisant l'identifiant et mot de passe que j'ai conservés.

**Je me détermine, avec mon enfant, sur le choix d'orientation (colonne de gauche)**

## **ET le choix d'affectation en établissement (colonne de droite) :**

Je dois IMPERATIVEMENT saisir les choix dans ORIENTATION et AFFECTATION

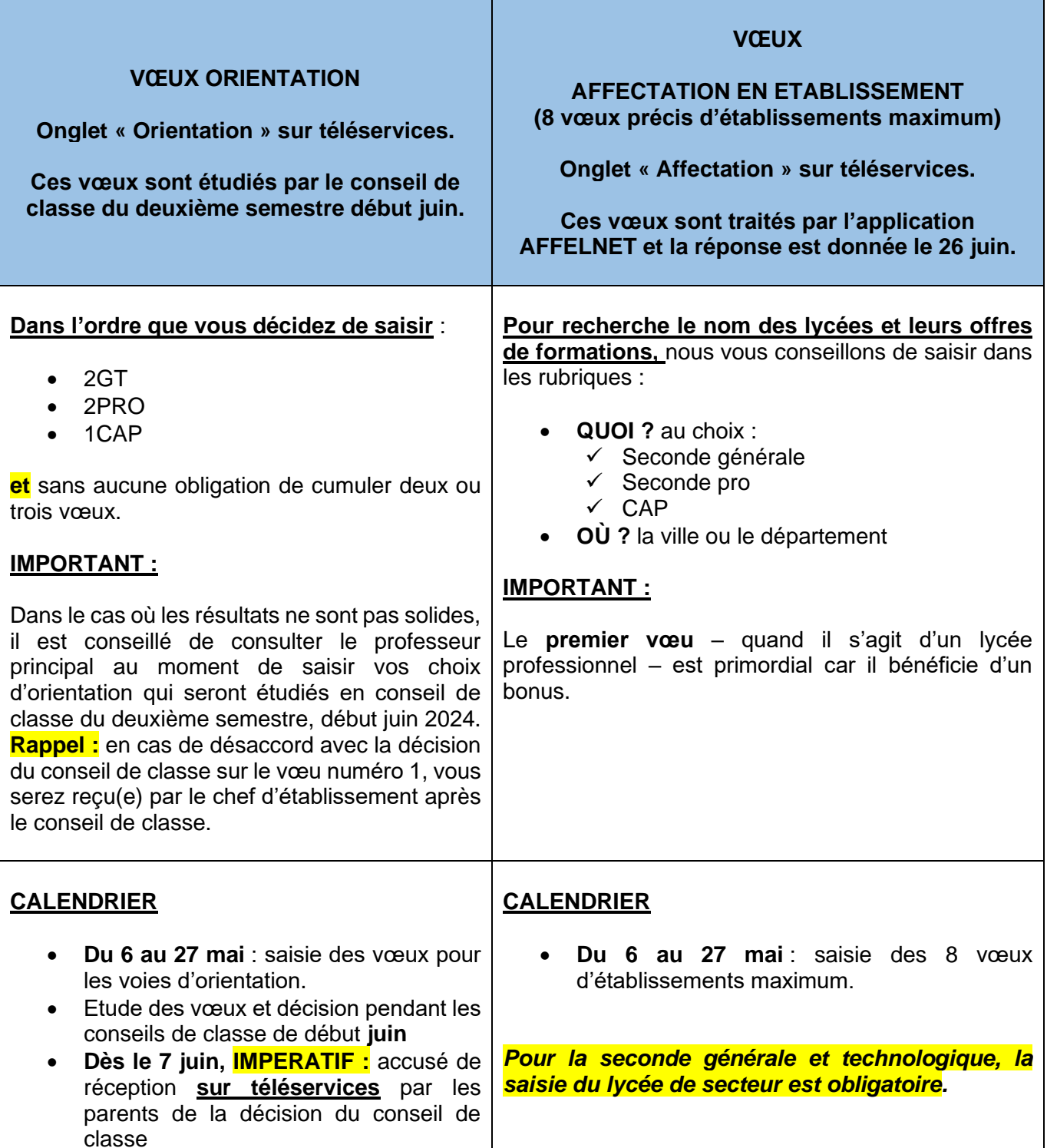